**MA637430 Analisis Deret Waktu Universitas Udayana Semester Ganjil 2018/2019 Program Studi Matematika**

Kuliah 15: Membuat Peramalan Data Deret Waktu

**Koordinator Tim**: I Wayan Sumarjaya (sumarjaya@unud.ac.id) Anggota Tim Teaching I: I Gusti Ayu Made Srinadi (srinadi@unud.ac.id) Anggota Tim Teaching II: Made Susilawati (mdsusilawati@unud.ac.id)

#### **Capaian Pembelajaran Mata Kuliah**

Mampu menciptakan peramalan deret waktu melalui tugas mandiri dan kelompok (S2, S5, S6, S8, S9, S10, KU1, KU2, KU5, KU7, KU8, KU9, KK1, KK2, KK3, KK4, KK5, PP1)

#### **Kemampuan Akhir yang Diharapkan**

Mahasiswa mampu menciptakan peramalan deret waktu melalui tugas individu dan kelompok dan mendemonstrasikan dengan perangkat lunak R dan mampu menyatakan pendapat (C6, P2, A3)

#### **Indikator**

- 1. Ketepatan menciptakan peramalan deret waktu melalui tugas individu dan tugas kelompok
- 2. Ketepatan sistematika penyusunan laporan untuk individu dan kelompok

#### **Bahan Kajian/Materi Ajar**

- 1. Laporan tugas individu
- 2. Laporan tugas kelompok

Lampiran analisis terhadap BJ Sales dapat dijadikan contoh baik untuk tugas individu maupun kelompok.

```
Contoh Analisis Deret Waktu:
BJSales (Revisi 27 Mei 2016)
```
Berikut ini adalah data BJsales yang dapat diakses melalui library(datasets). Data ini merupakan data tahunan dan dapat diakses dengan mengetikkan BJsales pada konsul R.

# **1 Plot Data**

Plot data deret waktu BJSales dapat dilihat pada Gambar 1 berikut. Berdasarkan Gambar 1, dapat dilihat ada tren naik (tidak ada musiman mengingat ini adalah data tahunan). Untuk memplot data gunakan perintah

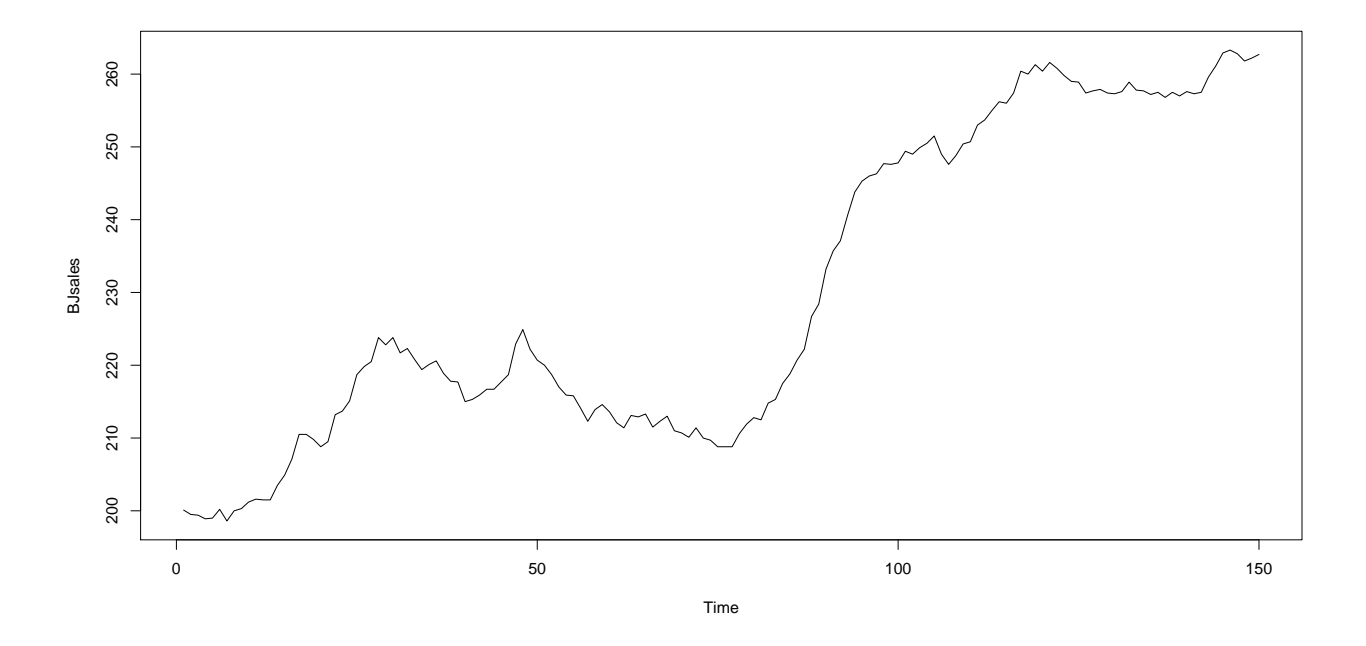

Gambar 1: Plot deret waktu BJSales.

> plot(BJsales)

## **2 Plot ACF dan PACF**

Selanjutnya kita ingin tahu bagaimana plot ACF dan PACF untuk data ini. Untuk membuat plot ACF dan PACF sampai 50 *lag* gunakan perintah berikut:

```
> par(mfrow=c(2,1))
> acf(BJsales,type="correlation",lag=50) # ACF
> acf(BJsales,type="partial",lag=50) # PACF
```
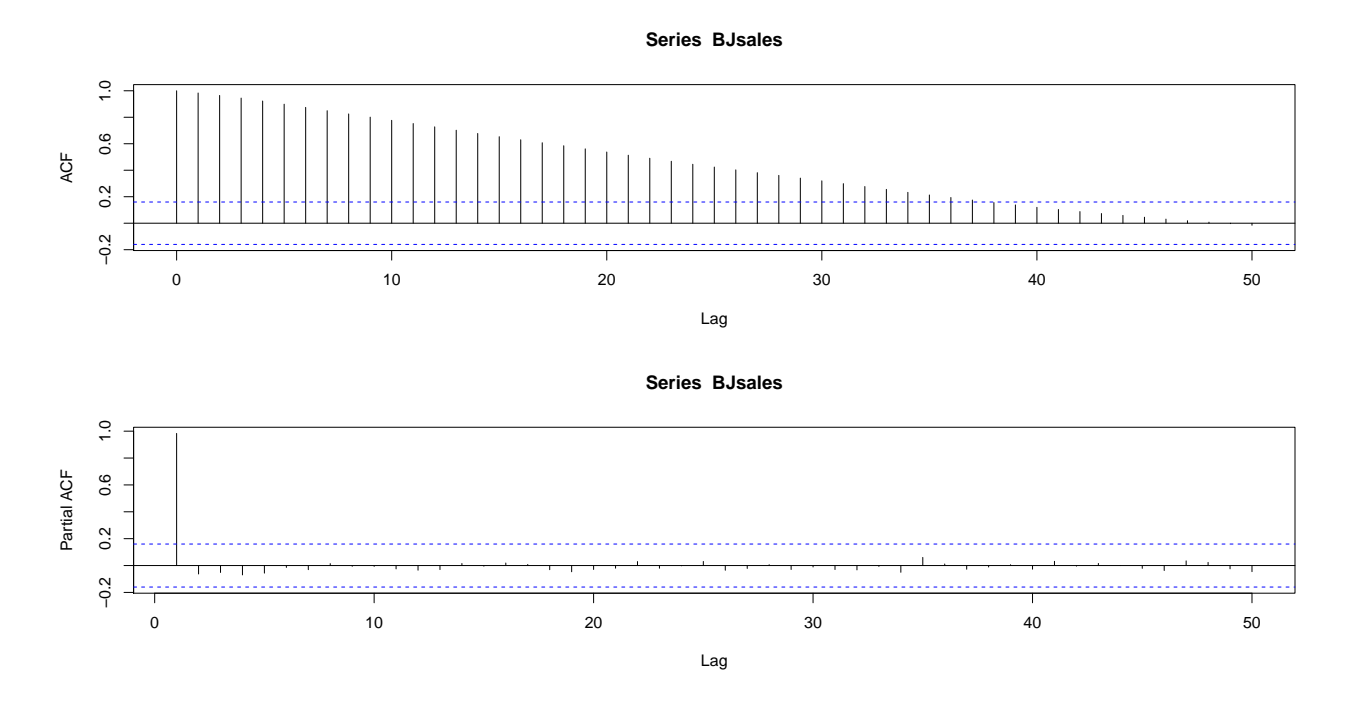

Gambar 2: Plot ACF dan PACF BJSales

Berdasarkan Gambar 2 dapat kita lihat bahwa ACF menunjukkan korelasi yang kuat pada data dan sampai pada lebih dari 30 *lag*, koefisien autokorelasi berada di luar garis putusputus (ini disebut garis Bartlett). Lebih lanjut ini berarti bahwa data tidaklah stasioner! Langkah selanjutnya adalah menstasionerkan data. Untuk data tahunan kita hanya akan melakukan penstasioneran melalui *differencing*.

### **3 Penstasioneran Data**

Kita akan menstasionerkan data dengan melakukan differencing terhadap tren (ingat, tidak ada komponen musiman pada data ini).

```
> diff.tren.BJsales <- diff(BJsales,lag=1) # differencing tren
> plot(diff.tren.BJsales)
```
Berdasarkan Gambar 3 dapat kita lihat bahwa tren sudah berhasil dihilangkan melalui *differencing*.

#### **3.1 ACF dan PACF setelah** *differencing*

Selanjutnya kita akan melihat plot ACF dan PACF untuk data yang telah di-*differencing* (dalam hal ini diff.tren.BJsales).

```
> par(mfrow=c(2,1))
> acf(diff.tren.BJsales,type="correlation",lag=50)
> acf(diff.tren.BJsales,type="partial",lag=50)
```
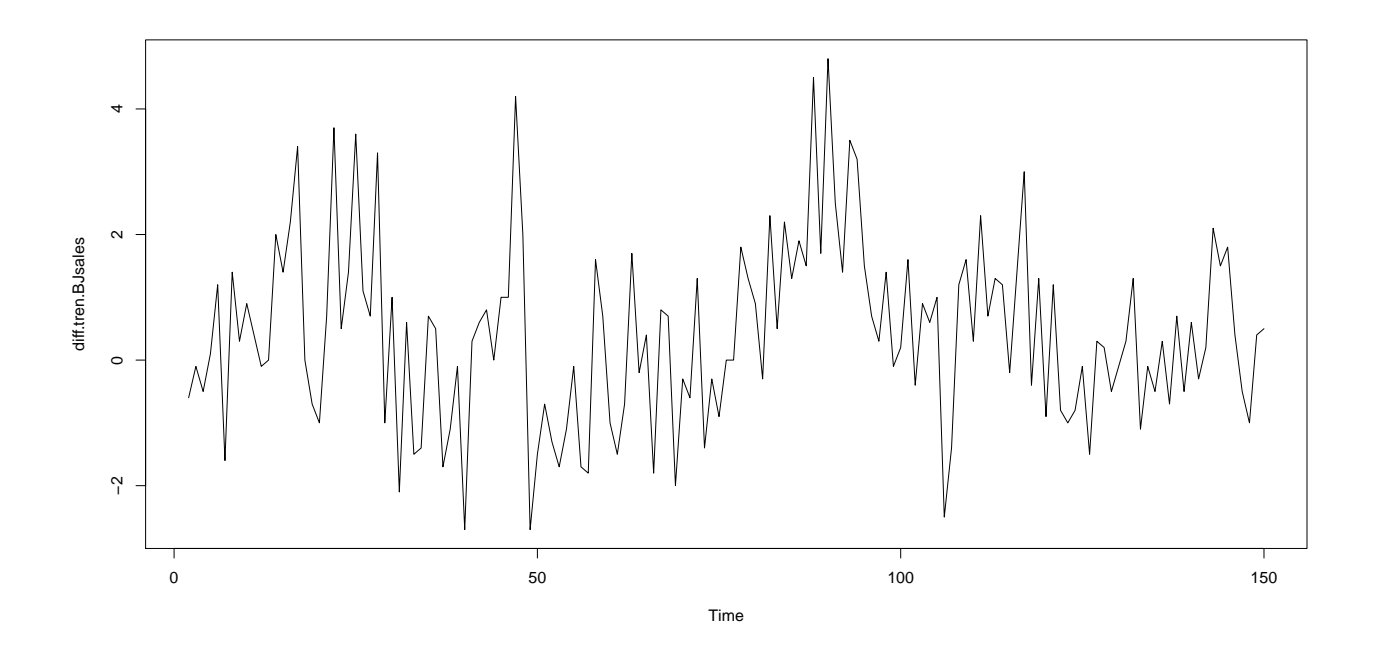

Gambar 3: Plot *differencing* terhadap tren pada data BJSales.

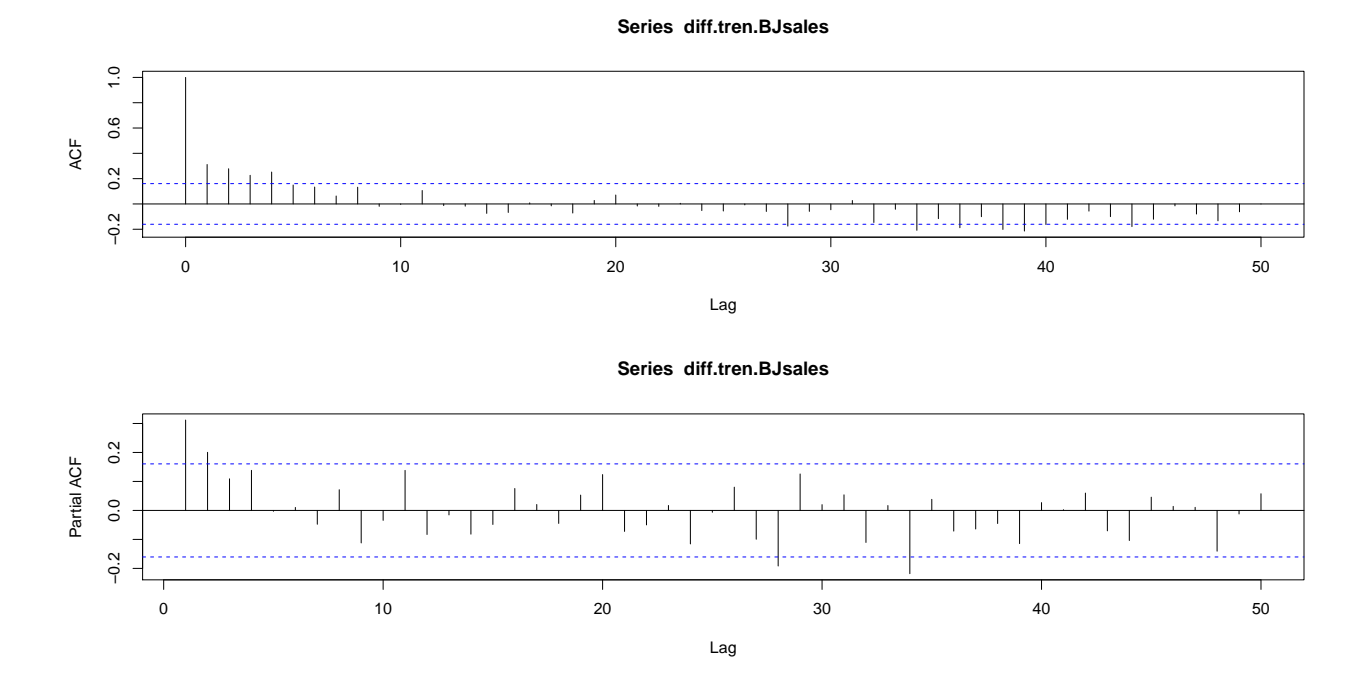

Gambar 4: Plot ACF dan PACF data yang sudah di-*differencing* terhadap tren.

### **4 Identifikasi Model**

Setelah melakukan *differencing* terhadap data dan melihat pola pada ACF dan PACF (lihat Bab 6 pada Modul). ACF pada Gambar 4 terpotong pada *lag* 4, sehingga kita bisa menduga model ini adalah MA(4). Sekarang kalau kita perhatikan pola pada PACF Gambar 4 juga seperti terpotong pada *lag* 2 yang berarti model AR(2) juga mungkin cocok. Catatan jika identifikasi pada halaman 50 benar-benar tepat, misalnya ACF terpotong pada *lag* 4 dan PACF melemah maka kita akan lebih cenderung memilih model MA(4).

Selain identifikasi di atas, R juga memiliki fungsi ar apabila kita ingin mencoba model AR. Untuk data diff.tren.BJsales kita peroleh

```
> ar(diff.tren.BJsales)
Call:
ar(x = diff.tren.BJsales)
Coefficients:
     1 2 3 4
0.2123 0.1493 0.0776 0.1383
Order selected 4 sigma<sup>2</sup> estimated as 1.8
\rightarrow
```
Luaran dari perintah ar diperoleh kandidat model AR(4). Dengan demikian, kita akan mencoba model-model berikut: MA(4), AR(2), dan AR(4). Selain identifikasi ini Anda juga dapat menggunakan fungsi eacf pada pustaka TSA.

## **5 Pemodelan**

Model MA(4), AR(2), dan AR(4) untuk data *differencing* tren ini dapat dilakukan dengan mengetikkan perintah berikut.

```
# untuk masing-masing model berikut tanda 1 pada order=c(p,d,q)# menunjukkan differencing 1 kali (terhadap tren)
> BJsales. MA4 <- arima(BJsales, order=c(0,1,4)) # MA(4)
> BJsales.AR4 <- arima(BJsales, order=c(4,1,0)) # AR(4)
> BJsales.AR2 <- arima(BJsales,order=c(2,1,0)) # AR(2)
```
## **6 Seleksi Model**

Untuk memilih model kita akan menggunakan kriteria Akaike (AIC). Semakin kecil nilai AIC, maka semakin bagus model.

```
> BJsales.MA4
Call:
\arima(x = BIsales, order = c(0, 1, 4))
```
Coefficients: ma1 ma2 ma3 ma4 0.2398 0.1931 0.1604 0.1691 s.e. 0.0838 0.0867 0.0722 0.0718 sigma<sup> $2$ </sup> estimated as 1.836: log likelihood =  $-256.79$ , aic = 523.57 > BJsales.AR4 Call:  $\arima(x = BJsales, order = c(4, 1, 0))$ Coefficients: ar1 ar2 ar3 ar4 0.2269 0.1616 0.0940 0.1553 s.e. 0.0806 0.0820 0.0821 0.0801 sigma<sup> $\text{2}$ </sup> estimated as 1.761: log likelihood =  $-253.76$ , aic = 517.53 > BJsales.AR2  $Ca11:$  $arima(x = BJsales, order = c(2, 1, 0))$ Coefficients: ar1 ar2 0.2799 0.2301 s.e. 0.0793 0.0791 sigma<sup> $2$ </sup> estimated as 1.84: log likelihood =  $-256.96$ , aic = 519.92  $\overline{\phantom{a}}$ 

Berdasarkan luaran dari ketiga kandidat model, kita peroleh AIC terkecil terdapat pada model AR(4).

### **7 Pemeriksaan Diagnostik**

Pemeriksaan diagnostik meliputi melihat kenormalan sisaan (plot sisaan dan plot kuantil) dan uji formal kenormalan sisaan.

#### **7.1 Plot sisaan dan plot kuantil**

Plot sisaan dapat dilakukan dengan perintah berikut

```
> res.BJsales.AR4 <- BJsales.AR4$residuals
> plot(res.BJsales.AR4)
> abline(h=0) # membuat garis horizontal pada titik 0
```
dan hasilnya ditunjukkan oleh Gambar 5. Kemudian plot kuantil dilakukan dengan perin-

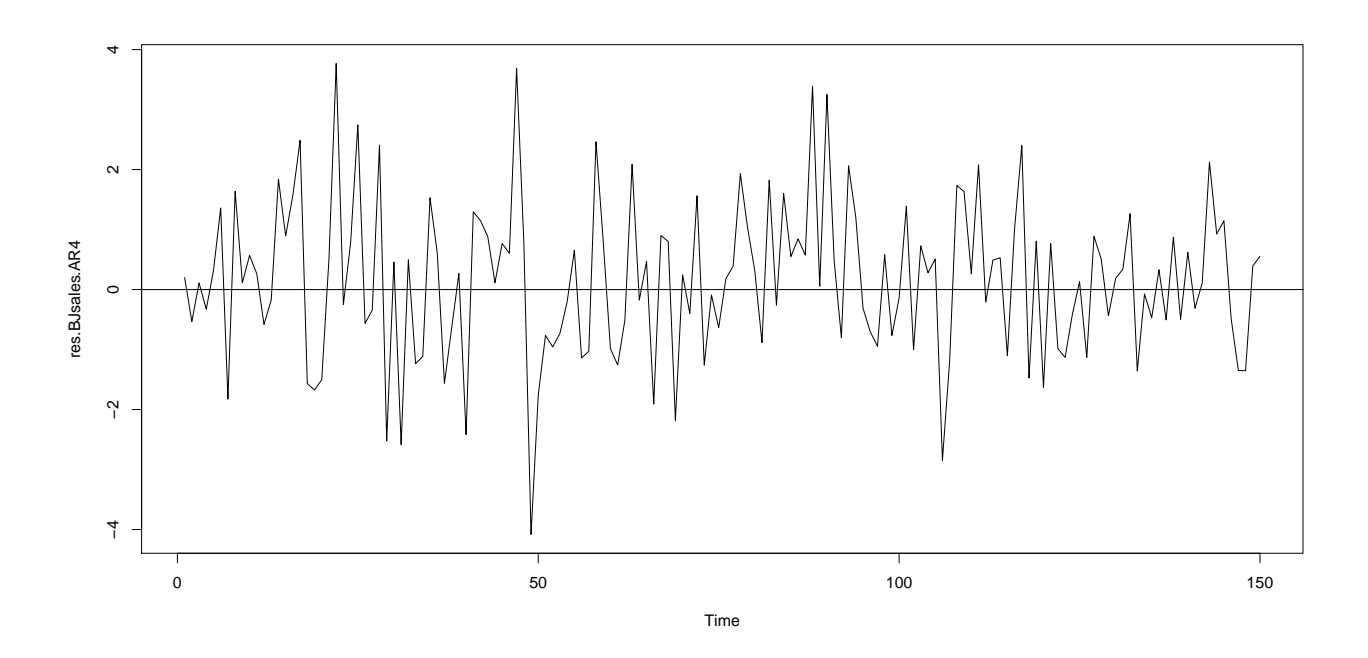

Gambar 5: Plot sisaan model AR(4) untuk BJsales.

tah (lihat Gambar 6)

```
> qqnorm(res.BJsales.AR4)
```

```
> qqline(res.BJsales.AR4)
```
Plot kuantil memperlihatkan beberapa titik berada di luar garis kuantil-kuantil (qqline) yang menunjukkan adanya pencilan. Bagaimana cara menangani pencilan ini tidak kita bahas dalam perkuliahan.

#### **7.2 Uji Formal Kenormalan**

Uji kenormalan sisaan secara formal dapat dilakukan misalnya dengan uji Shapiro-Wilk.

```
> shapiro.test(res.BJsales.AR4)
```
Shapiro-Wilk normality test

```
data: res.BJsales.AR4
W = 0.9916, p-value = 0.526
```
Hipotesis nol  $H_0$  untuk uji kenormalan ini adalah data berdistribusi normal. Berdasarkan hasil pengujian ini diperoleh *𝑝*-value = 0*,*526 *>* 0*,*05 yang berarti tidak cukup kuat untuk menolak hipotesis *𝐻*<sup>0</sup> . Dengan kata lain, kita menerima hipotesis *𝐻*<sup>0</sup> bahwa sisaan berdistribusi normal.

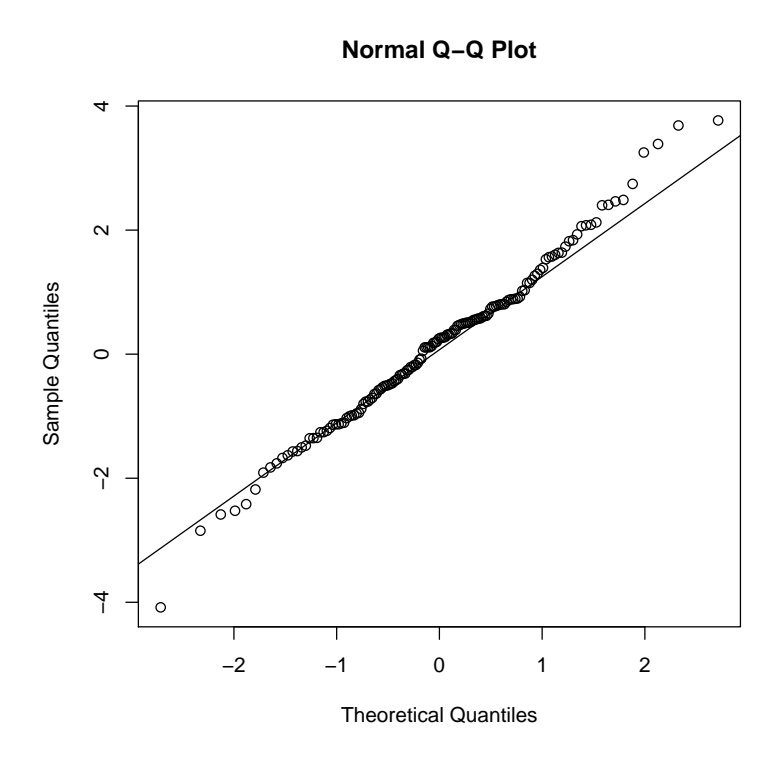

Gambar 6: Plot kuantil sisaan model AR(4) untuk BJsales.

#### **8 Peramalan**

Selanjutnya kita akan meramal misalkan untuk 5 tahun ke depan. Untuk melakukan hal ini kita menggunakan fungsi predict.

```
> Forecast.BJsales <- predict(BJsales.AR4,5) # meramal utk 5 tahun ke depan
> Forecast.BJsales
$pred
Time Series:
Start = 151End = 155Frequency = 1
[1] 262.7064 262.6709 262.7730 262.8687 262.9046
$se
Time Series:
Start = 151End = 155Frequency = 1
[1] 1.326900 2.100246 2.839320 3.560386 4.340205
\geq
```
Kita peroleh ramalan untuk 5 tahun ke depan: 262*,*7064; 262*,*6709; 262*,*7730; 262*,*8687; dan 262*,*9046.

# **9 Catatan Penting**

Berikut ini beberapa catatan penting (tambahan).

#### **9.1 Uji Formal Kestasioneran**

Ketika kita memutuskan untuk melakukan *differencing* untuk mencari kestasioneran terdapat dua uji formal yang biasa digunakan yaitu uji Augmented Dickey Fuller test(ADF) dan Kwiatkowski-Phillips-Schmidt-Shin (KPSS) yang ada pada paket tseries. Pada uji ADF, hipotesis nolnya adalah data tidak stasioner. Sintaks untuk melakukan pengujian ini adalah sebagai berikut:

```
> library(tseries)
> adf.test(BJsales,alternative="stationary")
```
Augmented Dickey-Fuller Test

```
data: BJsales
Dickey-Fuller = -2.1109, Lag order = 5, p-value = 0.5302alternative hypothesis: stationary
```
Berdasarkan luaran ini, diperoleh *p*-value =  $0.5302 > 0.05$  yang berarti tidak cukup kuat untuk tidak menerima *𝐻*<sup>0</sup> . Jadi, dapat disimpulkan data tidaklah stasioner sehingga diperlukan *differencing*. Uji selanjutnya adalah uji KPSS, dengan hipotesis nol adalah bahwa data stasioner. Implementasi uji KPSS dalam R adalah sebagai berikut:

```
> kpss.test(BJsales)
        KPSS Test for Level Stationarity
data: BJsales
KPSS Level = 4.3136, Truncation lag parameter = 2, p-value = 0.01Warning message:
In kpss.test(BJsales) : p-value smaller than printed p-value
Selanjutnya, karena p-value = 0.01 < 0.05, kita tidak cukup bukti untuk menerima hipote-
```
sis *𝐻*<sup>0</sup> . Hal ini berarti data tidak stasioner. Berdasarkan kedua hasil pengujian ini (ADF dan KPSS) dapat disimpulkan bahwa data BJsales memang tidak stasioner.